# Linux installation using DEB installer

The information on this page refers to License Statistics v6.18 or newer, which introduced the CLI and moved the License Statistics license from a file to the database. If you are running a previous version of License Statistics, see documentation for previous versions.

This section describes the installation procedure for Linux using the DEB installer, which is recommended for use with Ubuntu and Debian distributions.

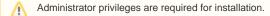

### Installation

- 1. Download the License Statistics installation from the License Statistics download page.
- 2. Run the installer from a command line:

```
sudo dpkg -i {deb_file}
```

#### For example:

sudo dpkg -i xflicstat\_6.17.0-1\_amd64.deb

```
root@ubuntu-2204-test:~# dpkg -i xflicstat_6.17.0-1_amd64.deb
Selecting previously unselected package xflicstat.
(Reading database ... 98320 files and directories currently installed.)
Preparing to unpack xflicstat.6.17.0-1_amd64.deb ...
Unpacking xflicstat (6.17.0-1) ...
Setting up xflicstat (6.17.0-1) ...
Setting up xflicstat (6.17.0-1) ...
Created symlink /etc/system/system/multi-user.target.wants/xflicstat.service → /lib/systemd/system/xflicstat.service.
root@ubuntu-2204-test:~# |
```

#### File structure

Files related to the DEB installation are located in the following directories.

| File                     | Description                                |
|--------------------------|--------------------------------------------|
| /opt/xflicstat           | Application files                          |
| /var/opt/xflicstat       | User files, including logs and stored data |
| /etc/default/xflicstat   | Package parameters                         |
| /usr/share/doc/xflicstat | Package documentation                      |

### Configuration

Configure the installation using the configuration file:

/opt/xflicstat/conf/xflicstat.cfg

#### Activating the license

License files must be placed in /var/opt/xflicstat/license directory.

- 1. Go to the directory:
- /var/opt/xflicstat/license
- 2. Run the lacutil tool: /opt/xflicstat/bin/xflicstat-cli license activate activation\_key

You may also use an alternative activation method, as described in Activating a License Statistics license.

#### Starting the service

1. Start the service from a command line:

sudo service xflicstat start

2. Access License Statistics in the browser:

| {hostname}:80                                                                                                    |   |
|----------------------------------------------------------------------------------------------------|---|
|                                                                                                    |   |
| root8ubuntu-2200-test:=# service xflictat start<br>Foot8ubuntu-2200-test:=# service xflictat start                                                                      |   |
| rootgupumtu-2204-test;*# service xtlistat status<br>* xflicitat.service - An application that monitors, processes and produces reports on software license usage.       |   |
| Loaded: loaded (/lib/system/system/sylicitat.service: enabled: vendor preset: enabled)                                                                                  |   |
| Active: active (running) since Thu 2022-12-29 10:20:28 UTC; 7s ago                                                                                                    |   |
| Docs: https://docs.x-formation.com/display/LICSTAT                                                                                                    |   |
| Main PID: 5187 (xflicstat)                                                                                                    |   |
| Tasks: 68 (limit: 9406)                                                                                                    |   |
| Menory: 824.5M                                                                                                    |   |
| CPU: 11.271s<br>CGroup: /yystem.slice/xflicstat.service                                                                                                    |   |
| Curvey, 7.93787 / new / Artisstat - zumlegbir /var/opt/xflicstat/loglicenseDir /var/opt/xflicstat/licensetegDir /var/opt/xflicstat/<br>                                 | = |
| /var/opt/xflicstat/log -Dlicense.dir=/var/opt/xflicstat/license -Dtmp.dir=/var/opt/xflicstat -jar core/core.jar                                                         |   |
| Dec 29 10:20:28 ubuntu-2204-test systemd[1]: Started An application that monitors, processes and produces reports on software license usage<br>root@ubuntu-2204-test:-# |   |

#### Stopping the service

Stop the service from a command line:

sudo service xflicstat stop

#### Removing the service

1. Uninstall the service, but keep user and configuration files for future usage:

sudo dpkg -r xflicstat

2. Uninstall all License Statistics files (prune) including user and configuration files:

```
sudo dpkg -P xflicstat
```

## Updating the service

To update the service (introduced as of v6.17):

- 1. Download the License Statistics installation from the License Statistics download page.
- 2. Run the installer from a command line:

```
sudo dpkg -i {deb_file}
```